# GPS G11

### Uživatelský manuál

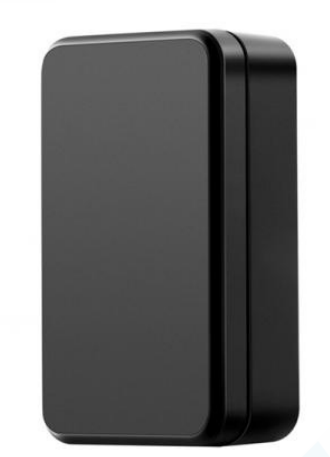

#### Základní vlastnosti:

- Velmi malý a praktický
- Magnetické tělo
- Dálkový odposlech, při detekci zvýšeného zvuku Vám lokátor pošle upozornění s nahrávkou do aplikace
- Poziční přesnost: 10 m (GPS), 50m (WiFi), 100m (LBS)<br>
Poziční přesnost: 10 m (GPS), 50m (WiFi), 100m (LBS)
- Doba odesílání polohy: každou minutu a více dle nastavení
- Nabíjení pomocí přiloženého USB kabelu
- Slot na nano SIM kartu (karta není součástí balení)

#### Nabíjení:

Lokátor před prvním použitím řádně nabijte, můžete jej mít na nabíječce a zároveň provézt aktivaci, díky které uvidíte kdy je baterie plně nabita. Nabíjení trvá přibližně 2 hodiny. Sav nabití baterie lze pozorovat v aplikaci nebo pomocí SMS zprávy ve tvaru 999

#### Zapínání:

Otevřete kryt (použijte přiložené plastové trskáto, při použití šroubováku může dojít k poškození krytu). Pod krytem se nachází 3 LED diody a slot na micro SIM kartu.

podržte tlačítko 3 sekundy dokud se nerozsvítí LED diody, pokud žlutá a modrá LED pomalu blikají, je lokátor připraven (pokud lokátor zapínáte v budově, nebo někde mimo GPS signál bude mordá LED dioda blikat rychle viz. LED INDIKACE). Po několika sekundách se LED diody zhasnou kvůli úspoře baterie. Svítí poté pokaždé, když na lokátor zavoláte, pošlete SMS nebo s ním lehce zatřesete a po čase se opět zhasnou.

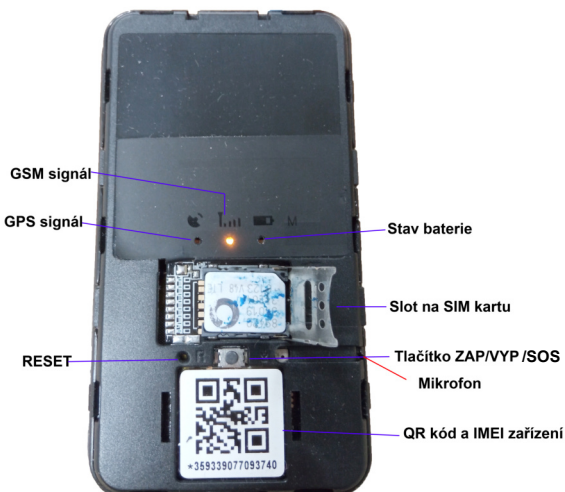

\* než SIM kartu vložíte do zařízení, vložte ji do mobilního telefonu a ujistěte se, že nemá nastavený PIN kód a že se na ní nenachází žádné kontakty (i na nové SIM kartě jsou kontakty od operátora, ty smažte). Vyzkoušejte také, zda-li se na SIM kartu lze v pořádku dovolat. Aby byl lokátor schopen odesílat informace o poloze do aplikace, je nutné aby měla SIM karta aktivní mobilní data.

#### Vypínání:

Stiskněte tlačítko po dobu delší než. 9 sekund, dokud se LED diody nerozsvítí a poté zhasnou.

#### SOS tlačítko:

Je-li zařízení spárováno s telefonním číslem (viz. SMS příkazy). Podržte tlačítko SOS po dobu 3 sekund a zařízení realizuje telefonní hovor na max. 3 telefonní čísla, která si můžete nastavit. Poté co je hovor přijatý, může uživatel odposlouchávat dění kolem lokátoru.

Upozornění! Při opětovném uzavření krytu GPS lokátoru dbejte na správnou pozici otvoru pro mikrofon (viz. obrázek)

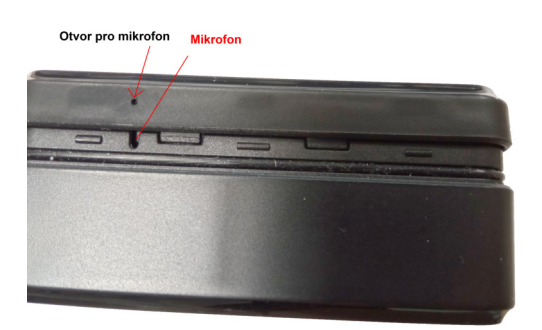

#### LED indikace:

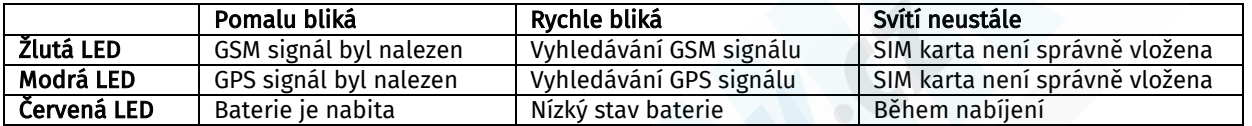

#### Použití webové platformy a aplikace:

: Do vyhledávače na Vašem internetovém prohlížeči (chrome,edge,internet explorer,atd.) zadejte adresu

#### www.365gps.com

Vyplňte údaje viz. obrázek níže:

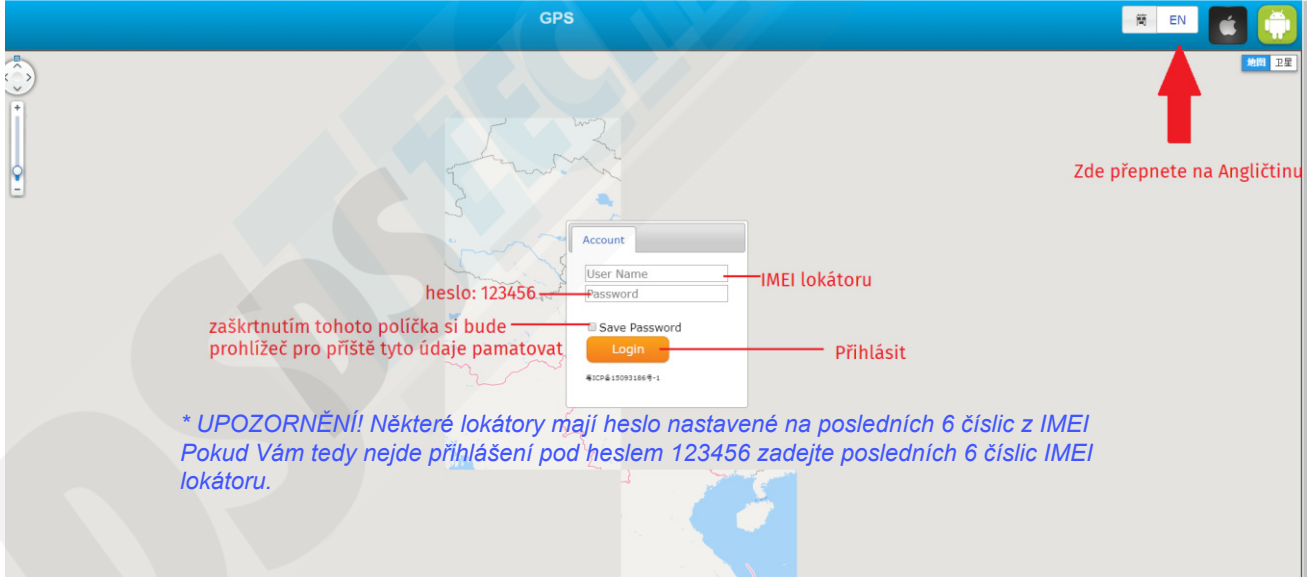

IMEI lokátoru je nalepený na lokátoru u slotu SIM karty, viz. obrázek v kapitole zapínání. Toto číslo lze také zasláním SMS příkazu na lokátor: #imei#

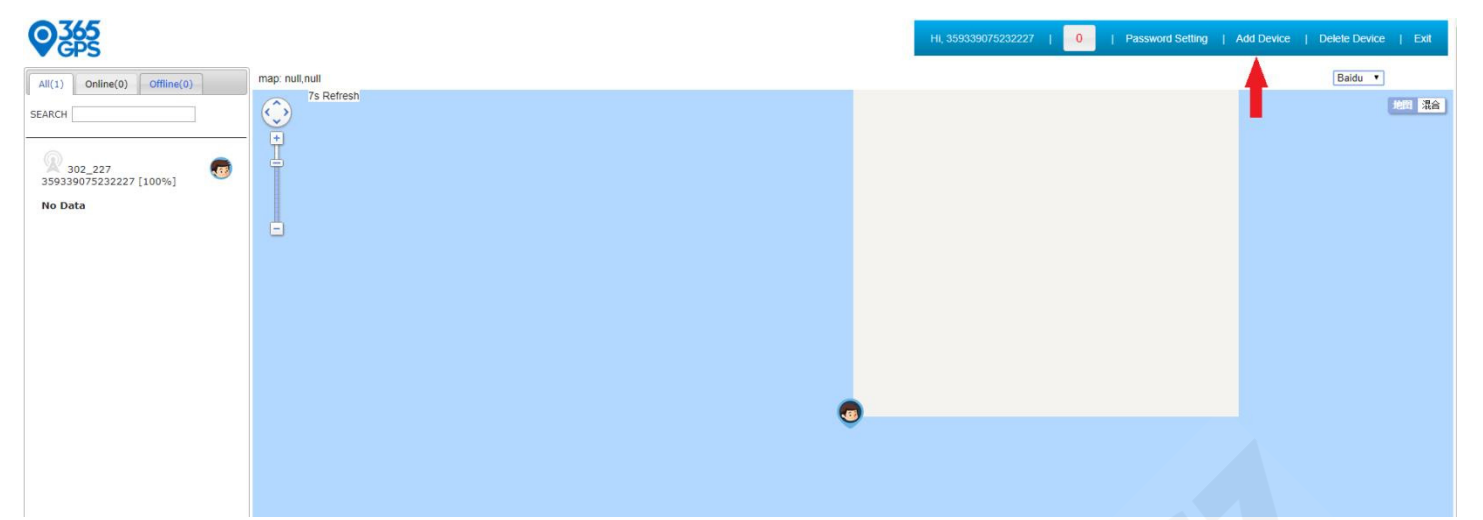

#### Otevře se Vám stránka s mapou a lokátorem. Lokátor nyní není ani online, ani offline.

Aby jste se nemuseli pokaždé přihlašovat pod dlouhým IMEI číslem, postupujte dle obrázku pro vytvoření vlastního účtu. Výhodou poté je, že pod tento účet budete moct následně přidávat i další lokátory a mít tak všechny pod jedním účtem.

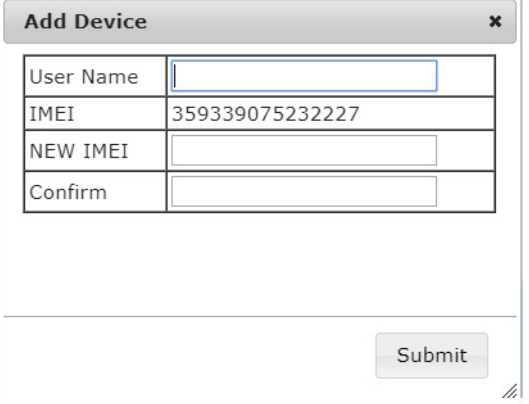

V pravé horní liště zvolte "Add Device" otevře se Vám formulář

User Name: zde vyplňte své přihlašovací jméno, jaké si přejete

IMEI: je již vyplněno IMEI pod kterým jste se přihlásily NEW IMEI: překopírujte IMEI lokátoru

Confirm: zadeite heslo 123456 Potvrďte tlačítkem "Submit"

Příště se můžete přihlašovat pod jménem, které jste si nastavili. Heslo můžete časem také změnit, k tomu Vás vyzve aplikace v mobilním telefonu.

#### Uvedení lokátoru do stavu online:

Nastavením správné APN sítě operátora

- 1. Je-li vložena SIM karta T-mobile nebo Gomobil:
	- Pošlete SMS ve tvaru: apn#internet.t-mobile.cz#
	- Obdržíte odpověď: Setting Succesfully Online parameter!
- 2. Je-li vložena SIM karta O2 nebo Vodafone:
	- Pošlete SMS ve tvaru: apn#internet#
		- Obdržíte odpověď: Setting Succesfully Online parameter!

#### Lokátor se zobrazí jako online

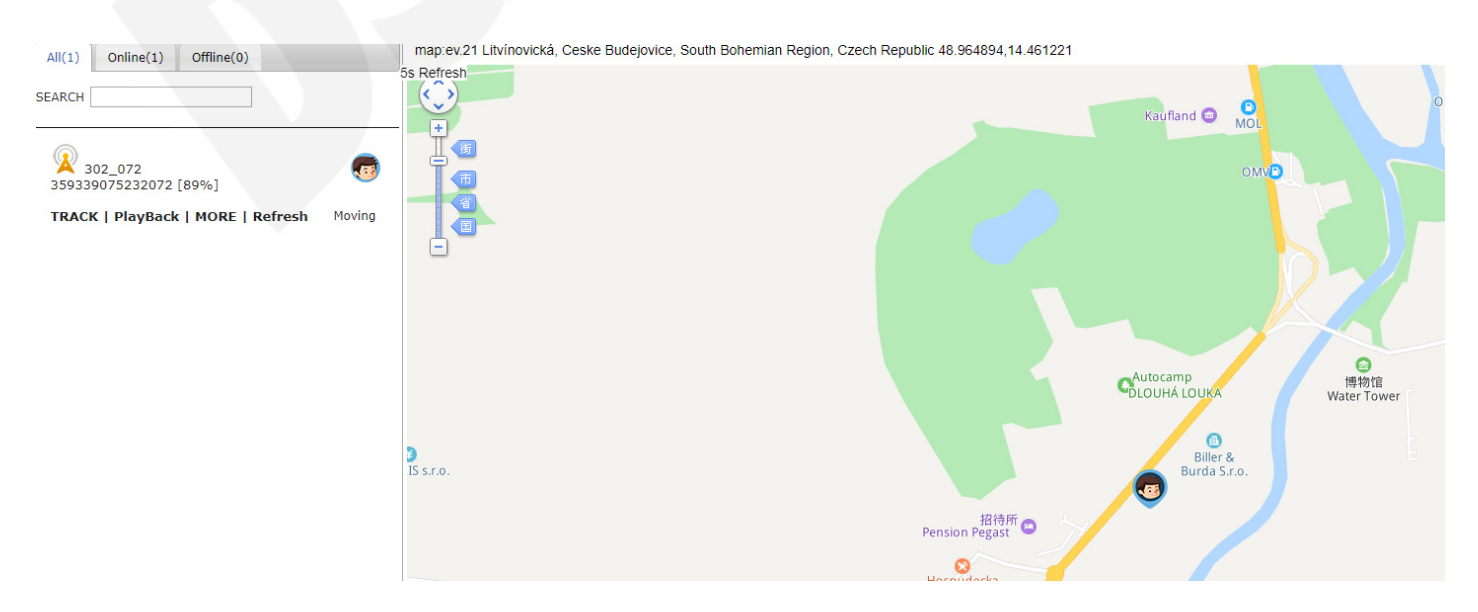

Track – ukáže aktuální polohu (pokud lokátor nemá GPS signál, bude poloha určena dle signálu LBS, který se může lišit v rámci 200 – 500m dle polohy nejbližšího GSM vysílače) Playback – historie již absolvovaných tras More – další nastavení

-> User device: zde můžete Váš lokátor pojmenovat dle svého přání

-> Fence: tzv. plot, od 100m do 1 km. Pokud nastavíte plot, budete upozorněni na překročení

jeho hranice. Např. Nastavíte si plot kolem svého domu na 200m, pokaždé když lokátor odjede od domu dále než 200m budete upozorněni SMS zprávou nebo aplikací v mobilním telefonu.

-> Oil: tato volba není pro tento model lokátoru dostupná

-> Moving sensor: senzor pohybu, při aktivaci této funkce (Turn ON) budete upozorněni na otřesy pomocí SMS zprávy, nebo aplikace v mobilním telefonu.

-> Over Speed: překročení rychlosti, od 30km/h do 200km/h. Např. nastavíte hodnotu na 100km/h, jakmile vozidlo překročí tuto rychlost budete upozorněni SMS zprávou, nebo aplikací v mobilním telefonu.

-> Upload interval: interval, jak často má lokátor posílat svojí polohu na tuto webovou stránku nebo do aplikace v mobilním telefonu. Interval můžete nastavit od 10 sekund (každých 10 sekund se bude poloha nahrávat) do 7200 sekund

*Pozn: čím nižší interval nastavíte, tím bude snížena výdrž baterie. Výdrž baterie je v intervalu 1 minuty cca. 12 dní, při sledování polohy v reálném čase tedy 10 sekundovém intervalu 4 – 6 dní* 

-> Icon: zde můžete změnit ikonu Vašeho lokátoru

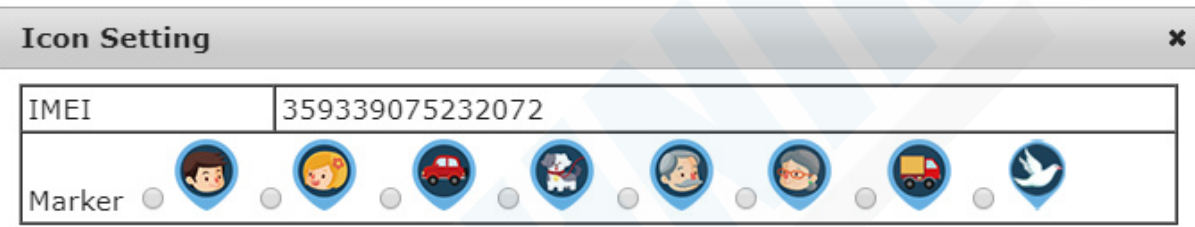

Submit

#### Aplikace v mobilním telefonu:

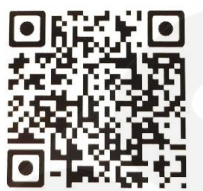

Načtěte QR kó Nebo zadejte do Obchodu Play: gps365 Pokud máte iOS tak zadejte do appStore: gps365

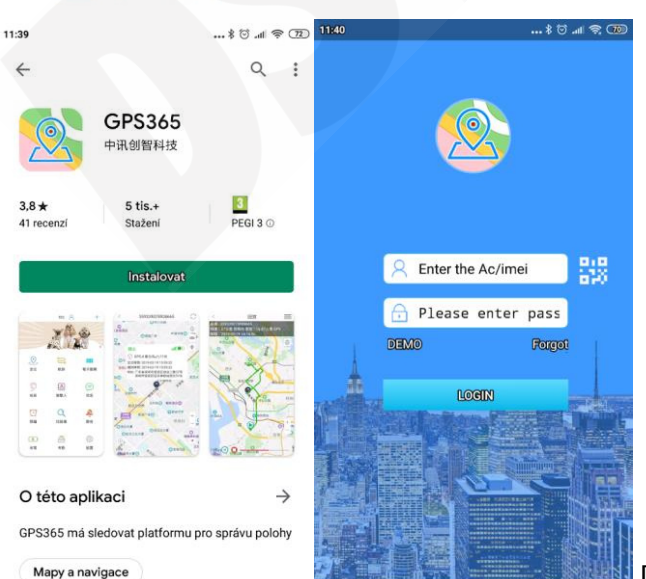

Do prvního pole zadejte přihlašovací jméno,

pokud jste si jej nastavili viz. kapitola Aktivace nebo IMEI lokátoru. Do druhého pole zadejte heslo 123456 a potvrďte tlačítkem "Login"

Po přihlášení budete informováni, že Vaše heslo je slabé a bude tedy doporučena změna hesla.

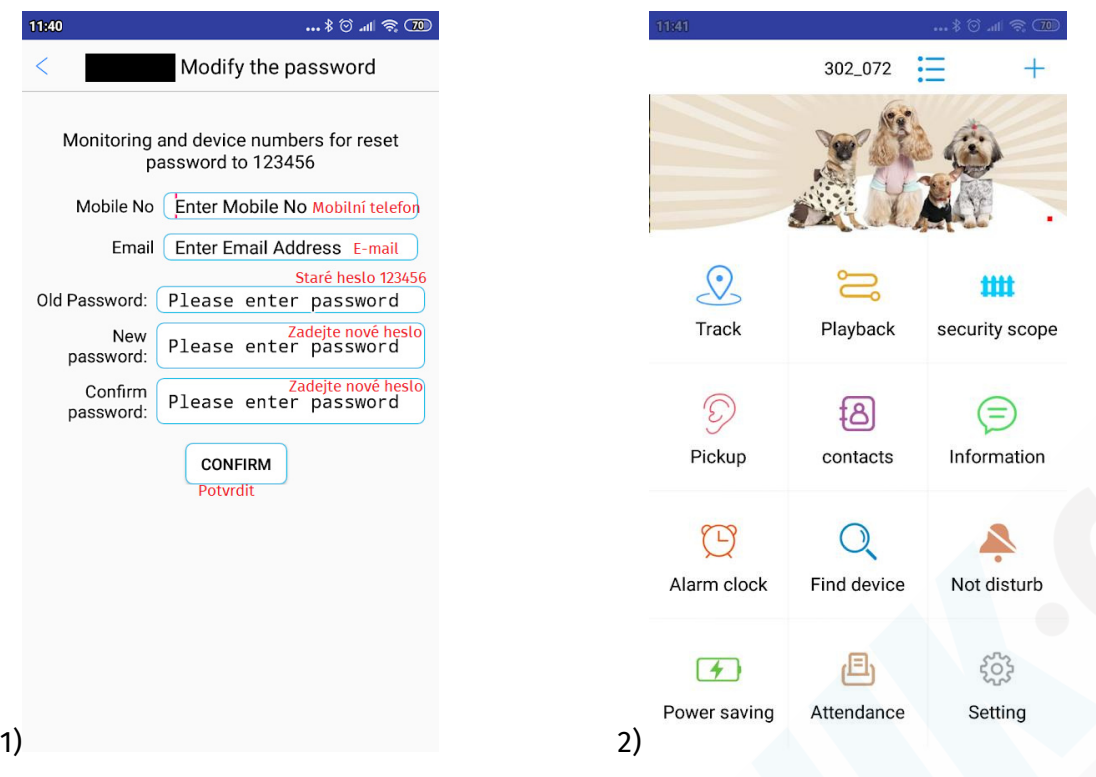

1) Pokud ještě heslo nechcete měnit, můžete tapnout na šipku v levém horním rohu a změnit jej později.

#### 2) Úvodní obrazovka aplikace:

-> Track: sledování v reálném čase

-> Playback: historie již absolvovaných tras

-> Security scope: tzv. plot, zde můžete ohraničit několik oblastí, např. kolem domova, kanceláře atd. pokaždé když lokátor překročí hranici tohoto plotu, budete upozorněni v aplikaci nebo pomocí SMS.

-> Pickup: tzv. supervizor telefon, pokud toto číslo vyplníte, lokátor Vám ve třech minutách zatelefonuje, odmítnutím či přijetím hovoru nastavíte úspěšně Vaše telefonní číslo. Nyní jej můžete využívat k odposlechům a monitorování.

-> Contacts: nastavení až 3 telefonních čísel, jakmile bude stisknuto SOS tlačítko bude lokátor postupně na tato čísla volat, kdo přijme hovor může odposlouchávat dění kolem lokátoru.

-> Information: výpis všech SOS zpráv, upozornění lokátoru atd.

- -> Alarm clock: toto slouží pro GPS hodinky
- -> Find device: slouží pro GPS hodinky

-> Not disturb: Nerušit - pokud nechcete, aby Vám lokátor v konkrétní dny a časy nevolal ani nepsal, můžete toto nastavit.

-> Power saving: úspora baterie, zde můžete vypnout např. GPS vyhledávání, GSM vyhledávání, konkrétní časy kdy se má zařízení vypnout, nebo kdy má vypnout odesílání polohy.

-> Attendance: zde můžete nastavit konkrétní Wifi routery na různých adresách a lokátor bude využívat polohu pomocí Wifi signálu. Přesnost tohoto způsobu zjišťování polohy je stejná, jako u GPS.

-> Setting: nastavení

#### Playback:

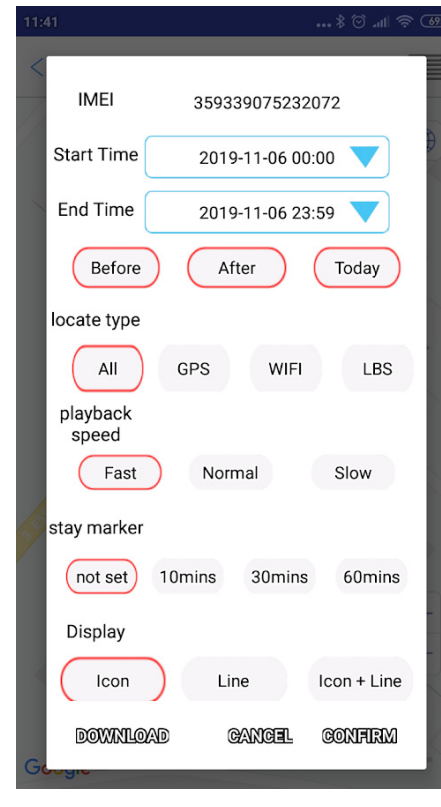

#### Information:

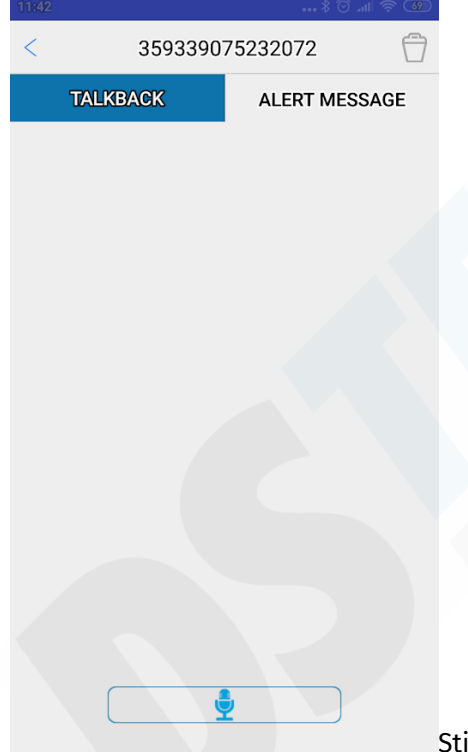

Start Time: datum a čas startu End time: datum a čas ukončení trasy Locate type: pokud chcete vidět trasy pouze registrované GPS signálem, nebo Wifi signálem nebo LBS signálem….zvolením All se Vám zobrazí trasy ze všech. Playback speed: rychlost přehrávání historie trasy. Fast – rychle, Normal – středně, Slow –pomalu Stay marker: zobrazení zastávek. Not set – nebudou se zobrazovat, 10 mins. – zobrazí se zastávky lokátoru do 10 minut, 30 mins. – zobrazí se zastávky do 30 minut, 60 mins – zobrazí se zastávky do 60 minut.

Display: zobrazení ikony, nebo jenom linky, nebo obojí Tlačítkem download stáhnete soubor s výpisem časů, rychlostí a souřadnic.

Confirm: přehrajete trasy

isknutím ikony mikrofonu lokátor provede několika minutový hlasový záznam a ten Vám poté odešle do tohoto okna, kde si jej budete moct přehrát. Je potřeba

mít nastavené PickUp supervizor telefonní číslo.

### Nastavení:

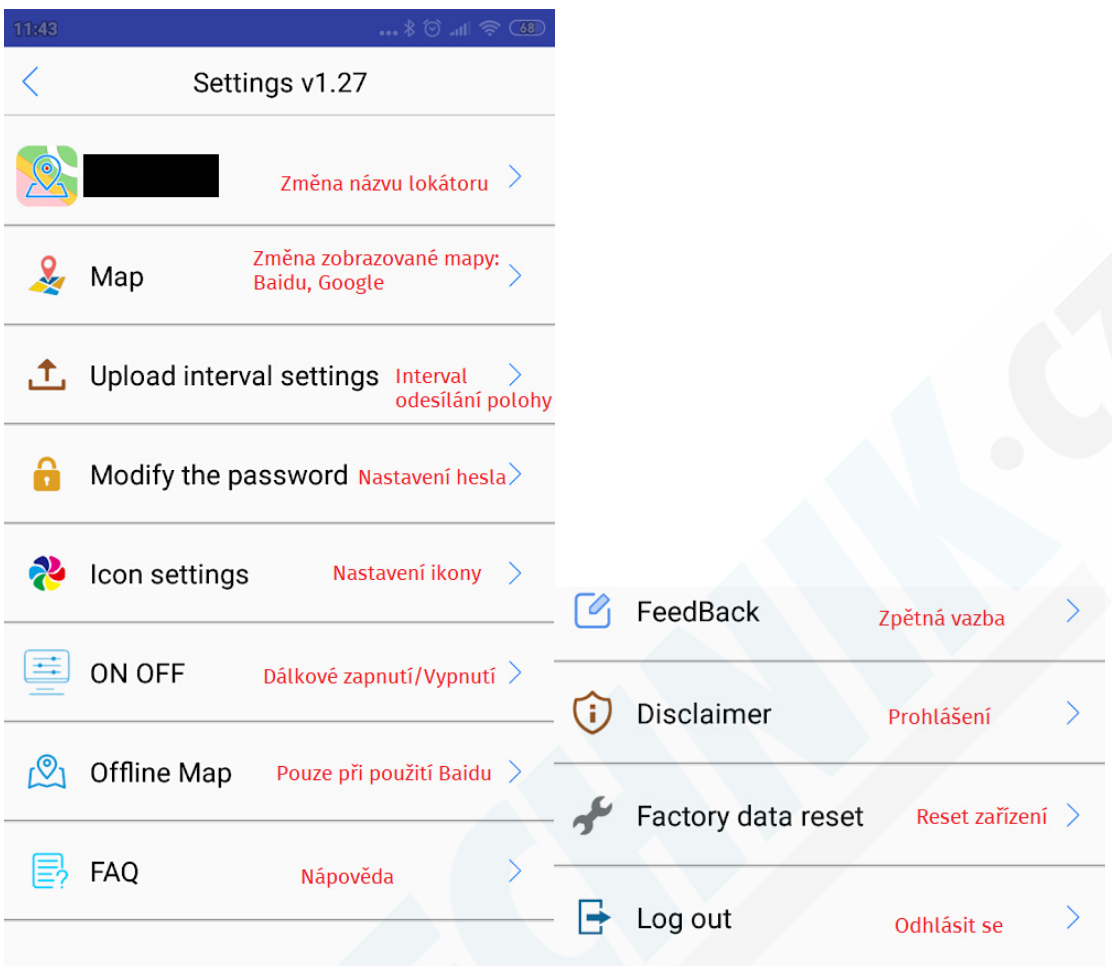

## Ovládání lokátoru pomocí SMS příkazů:

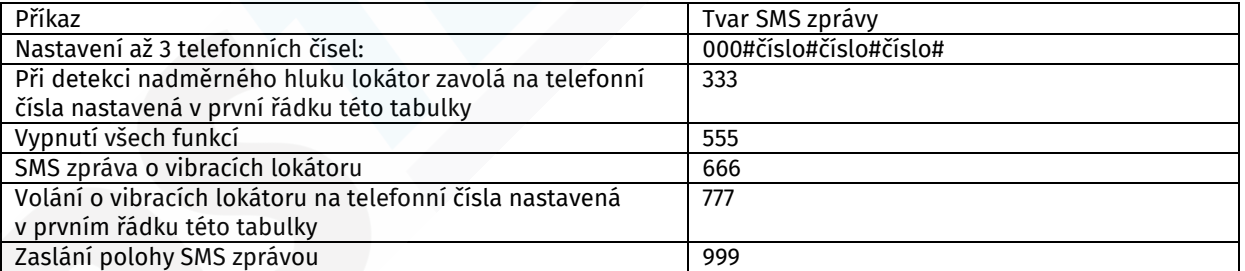

# Operace pomocí SMS příkazů:

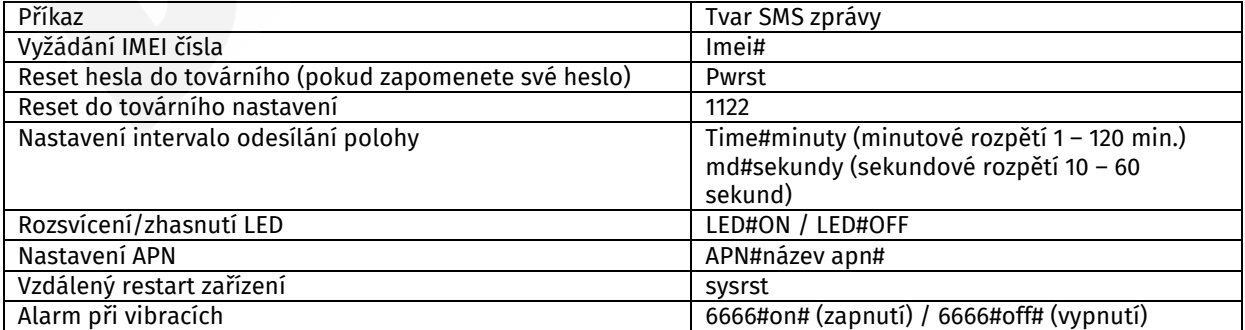